## **LDMAS (LOH Data Management and Analysis Software) User Guide**

Written by : Rifat Hamoudi, Division of Molecular Histopathology, Department of Pathology, University of Cambridge, Cambridge, CB2 2QQ.

Email: [rh335@cam.ac.uk](mailto:rh335@cam.ac.uk)

The modules mentioned in this user guide can be downloaded from the following URL :

<http://molpath.his.path.cam.ac.uk/bioinformatics/LDMAS.shtml>

#### **Introduction**

LDMAS package is composed of three modules:

- (1) MRES (Medical Report Extractor Software) which parses patient report files, extracts the information of interest and organises it into a structured format, applicable to LDAS.
- (2) LDAS (LOH Data Analysis Software) which obtains LOH data from Genotyper and correlates it to clinical data obtained from MRES.
- (3) LDMS (LOH Data Management Software) which is used to gather patients' clinico-pathological data and extract significant relationship between the various data sets. LDAS and LDMS work synergistically to manage and analyse LOH data. The MRES source code for automatic parsing of patient reports is written in C++ using C++ Builder 5.0 (Borland Software Corporation, Scotts Valley, CA), LDAS is written in Visual Basic for Application as an Excel 2000 add-in and LDMS is written as Visual Basic for Application modules embedded within Access 2000 as fully functional software. These modules can be run independently and used for applications other than LOH.

# **Files provided for LDMAS user guide**

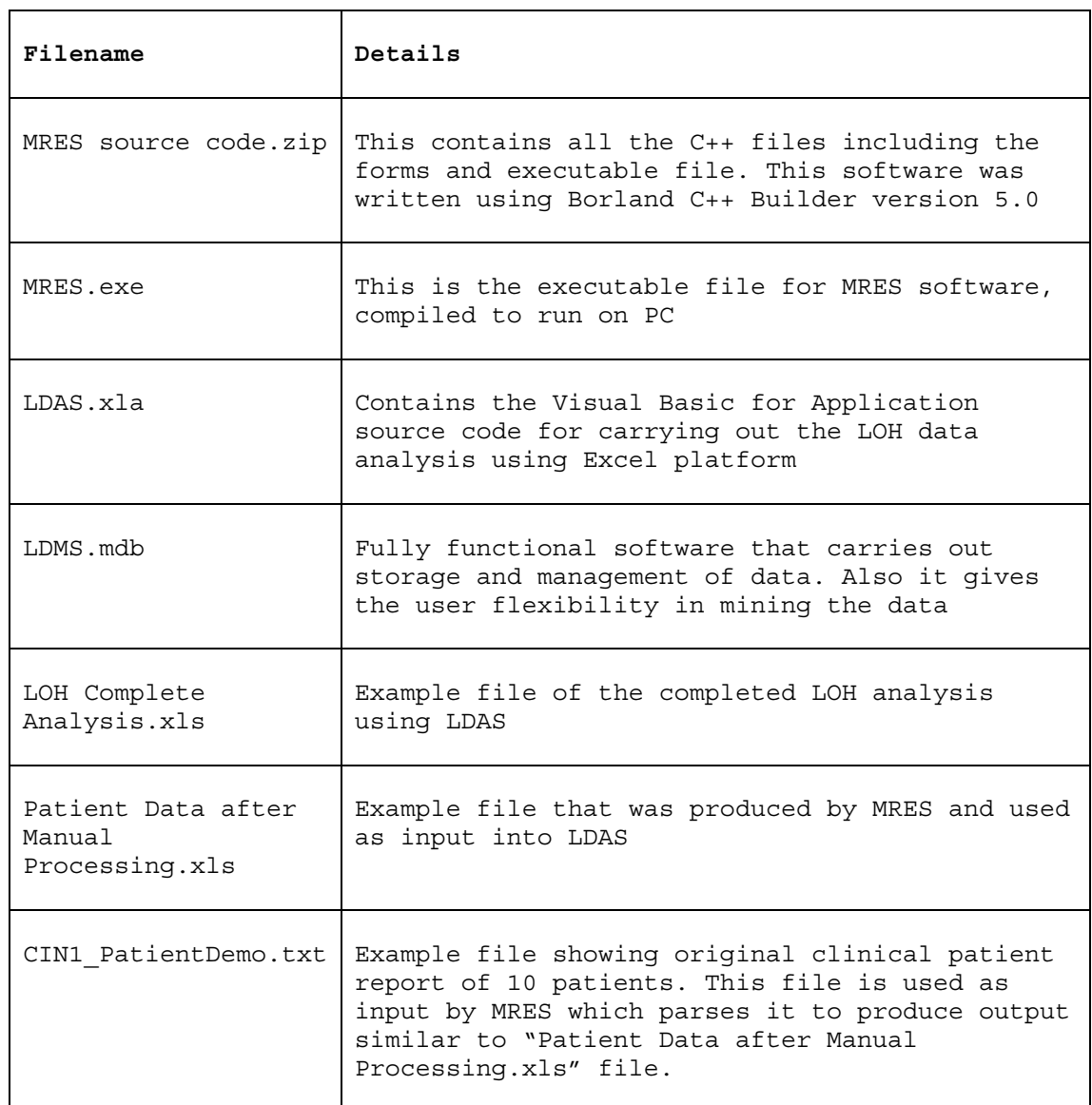

#### **Example of LDMAS application in identification of LOH markers associated with poor persistence / progression of cervical intraepithelial neoplasia**

Cervical intraepithelial neoplasias (CIN) show variable clinical behaviour despite morphological homogeneity within each subgroup. Clinically, it is vital to distinguish CIN lesions with different behaviour and identify those likely to persist and progress despite treatment. We used LDMAS to retrospectively examine the prognostic value of LOH at 12 microsatellite repeat markers including 10 from 3p14, 3p22-21, 6p21 and 11q23 which are frequently deleted in cervical cancer (Giannoudis and Herrington 2001; Lazo 1999), in 164 cases of CIN lesions using archival cytological/histological specimens. LOH was further correlated with high risk HPV infection.

Initially MRES was used to automatically parse 4300 patient records and extract clinico-pathological including age, diagnosis, method of treatment and treatment response during follow up. Out of those 164 cases with follow up of 3 or more years were chosen for the study and their clinico-pathological information was imported into LDAS. Initially, 71 out of the 164 selected cases were examined for LOH using 12 fluorescent microsatellite markers ran on ABI377 DNA Sequencer. LDAS was then used to identify the microsatellite markers for which LOH was significantly associated with disease persistence/progression of CIN using two tailed student t-test. Figure 1b generated using LDAS shows microsatellite markers D3S1300 (3p14.2), D3S1260 (3p22.2), D11S35 (11q22.1) and D11S528 (11q23.3) have the highest LOH in CIN lesions displaying persistence/progression than those displaying disease free during follow up. Stepwise statistical analysis using LDAS showed that concurrent LOH at two of the four microsatellite markers could identify 22-47% CIN displaying disease persistence/progression with 100% specificity. To validate this finding, LOH at these four markers was investigated in a further series of 93 cases. Compatible results were obtained from these additional cases.

The two sets of data were combined and further compared using LDMS. They include 1) comparison of LOH at each of the four microsatellite markers with age, various methods of treatment, different sutypes of HPV infection and between CINs showing disease free or disease persistence/progression, 2) correlation of LOH data with histological grade of CIN, treatment response and various HPV subtypes. Through such complex analysis, we showed that concurrent LOH at two of the four microsatellite markers could identify 22-47% of CINs that showed disease persistence/progression with 100% specificity. Furthermore, LOH at D3S1300 was found to be significantly associated with HPV16 infection. Part of this data analysis is supplied in the LDMAS guide. More detailed analysis of this study is described in (ELhamidi A et al., 2004).

#### **References**

ELhamidi, A., Hamoudi, R. A., Kocjan, G., & Du, M. Q. 2004, "Cervical intraepithelial neoplasia: prognosis by combined LOH analysis of multiple loci", *Gynecologic Oncology.*, **94**, 3, 671-679.

Giannoudis,A. and Herrington,C.S. (2001) Human papillomavirus variants and squamous neoplasia of the cervix. *J.Pathology,* **193,** 295-302.

Lazo,P.A. (1999) The molecular genetics of cervical carcinoma. *British Journal of Cancer,* **80,** 2008-2018.

Tamura,S. Nakamori,S. Kuroki,T. Sasaki,Y. Furukawa,H. Ishikawa,O. Imaoka,S. and Nakamura,Y. (1997) Association of cumulative allelic losses with tumor aggressiveness in hepatocellular carcinoma. *Journal of Hepatology,* **27,** 669-676.

## **(A) Extracting useful clinico-pathological data using MRES (Medical Report Extractor Software)**

L.

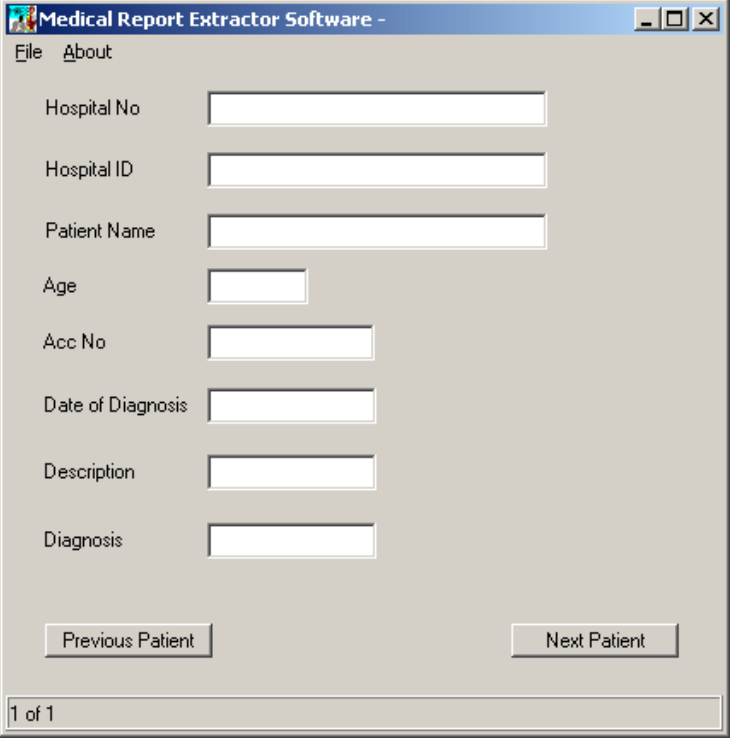

1) Double click on MRES.exe file to get the following GUI:

2) Click on **File** then **Open File** and choose **CIN1\_PatientDemo.txt**. You should get the following GUI:

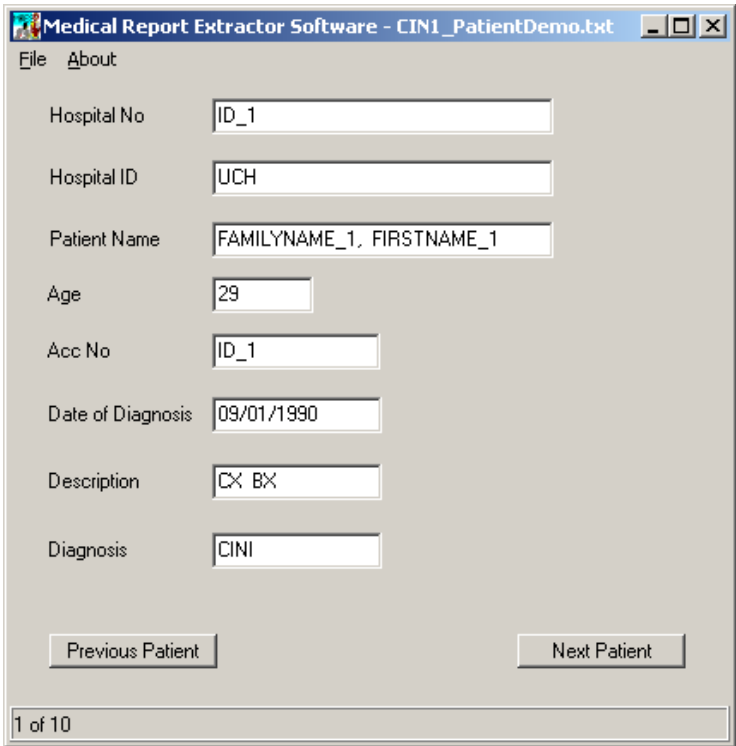

3) To save the file click on **File** then **Save As** and give a filename such as CIN1\_PatientDB. The software will save the output in Excel format as default. Therefore you will be able to view the Excel file by double clicking to get the following spreadsheet.

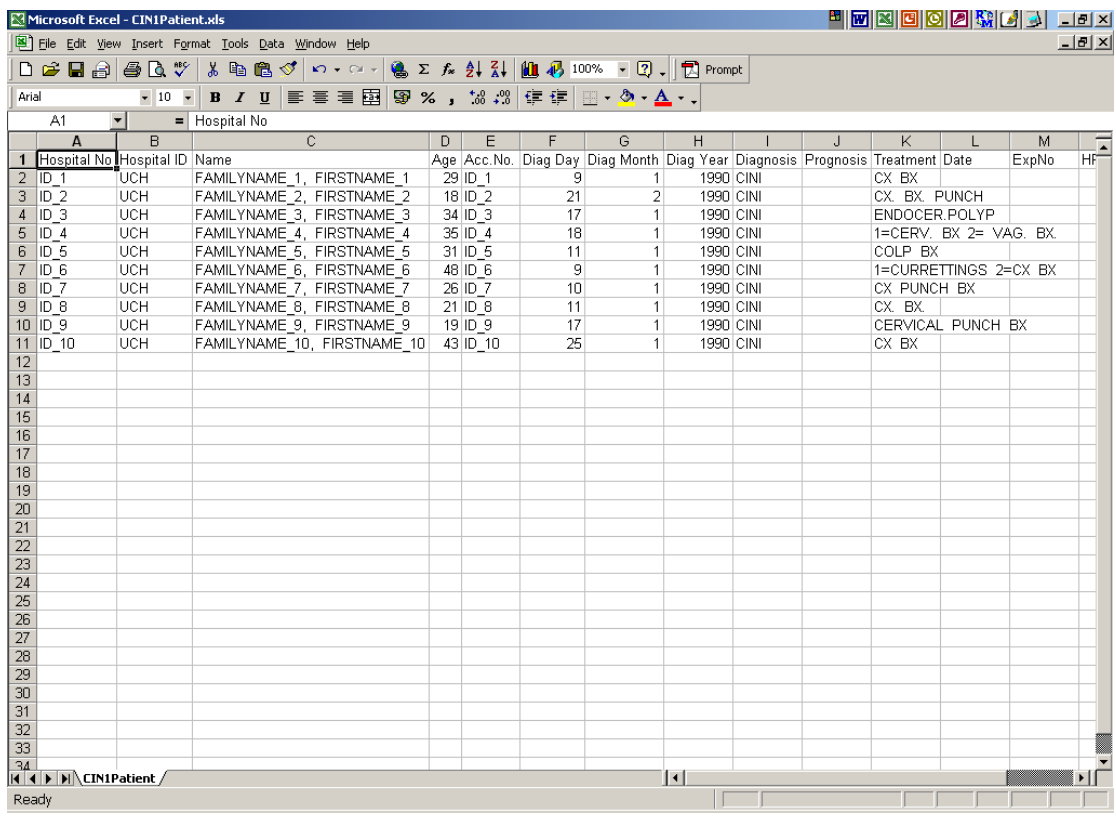

In the LOH study, we produce this sort of file and then manually choose informative cases by examining the follow up time, followed by adding other relevant data such as HPV status. In this example the patient name and hospital ID have been made anonymous and the original clinical report consisted of only 10 patients, however the software can process more than 10,000 patients.

To view the complete annotated file for this study, double click on an Excel file called **Patient Data after Manual Processing.** 

### **(B) Using LDAS to automate the annotation and analysis of LOH data**

1) Double click on **Patient Data after Manual Processing** Excel spreadsheet.

2) Select **Tools** then **Add-Ins**. You should get form as below. Click on **Browse** then select a file called **LDAS.xla**. This should add a module called Ldas to Excel spreadsheet as shown below.

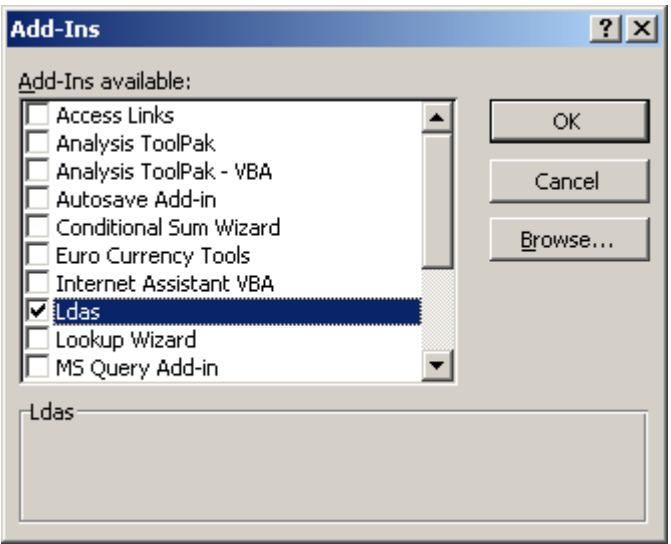

3) From the spreadsheet select **Tools** then **Macros**

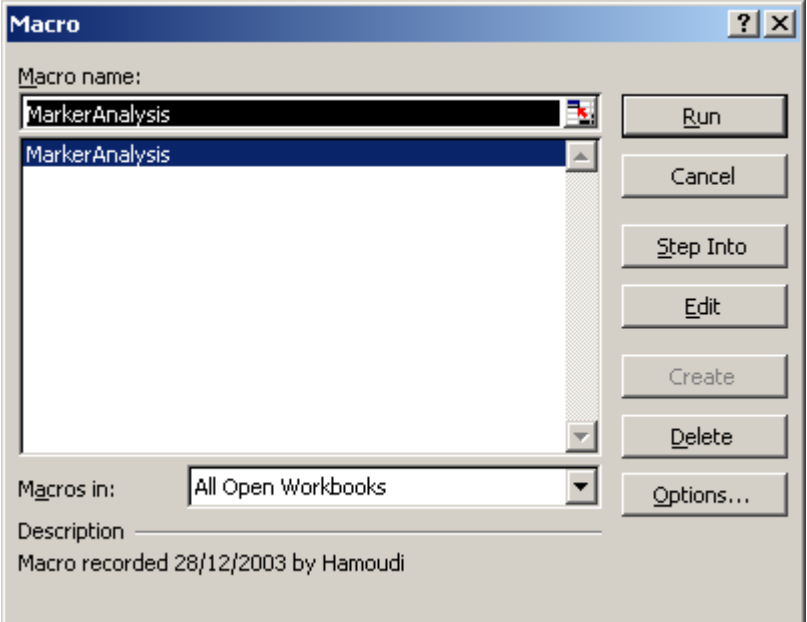

Then click on the **Run** option to run a module called **MarkerAnalysis** which is part of the LDAS Add-In.

4) The module should run and it starts by asking you questions about your LOH experiment. The first is to input number of markers (maximum of 4 markers per spreadsheet) as shown below.

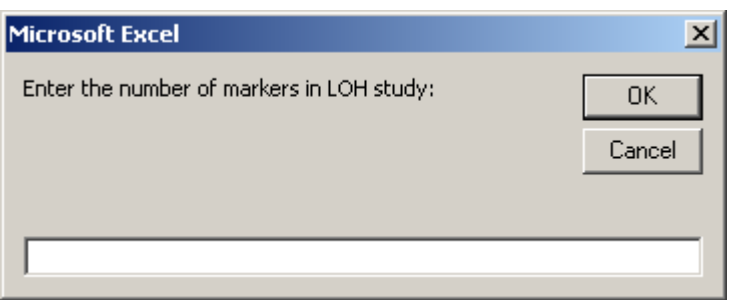

Type the marker names

The LDAS can process upto 4 markers for informative and non-informative cases the spreadsheet coordinates are :

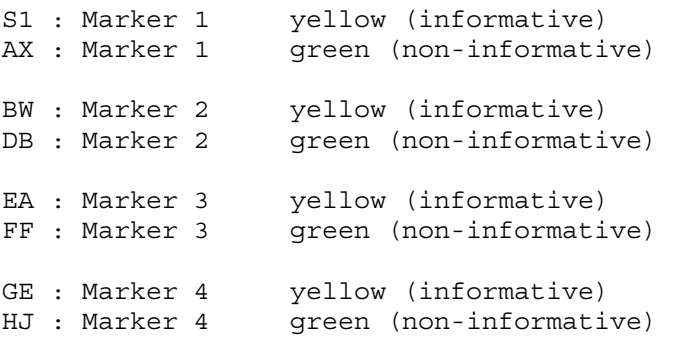

5) Here you can import your data as flat file (plain text format) from either Genotyper (if you used ABI DNA Sequencer to generate LOH data) or GDAS (if you used Affymetrix GeneChip Mapping arrays to generate LOH data). Once you import your data you can manually edit them within LDAS module in Microsoft Excel if need be.

LDAS will automatically generate the followings :

a) Statistics and visualisation of the prognostic markers that can be used to predict the outcome of cervical cancer. For example in the following graph, the most prognostic markers are D3S1300, D3S1260 and D11S528.

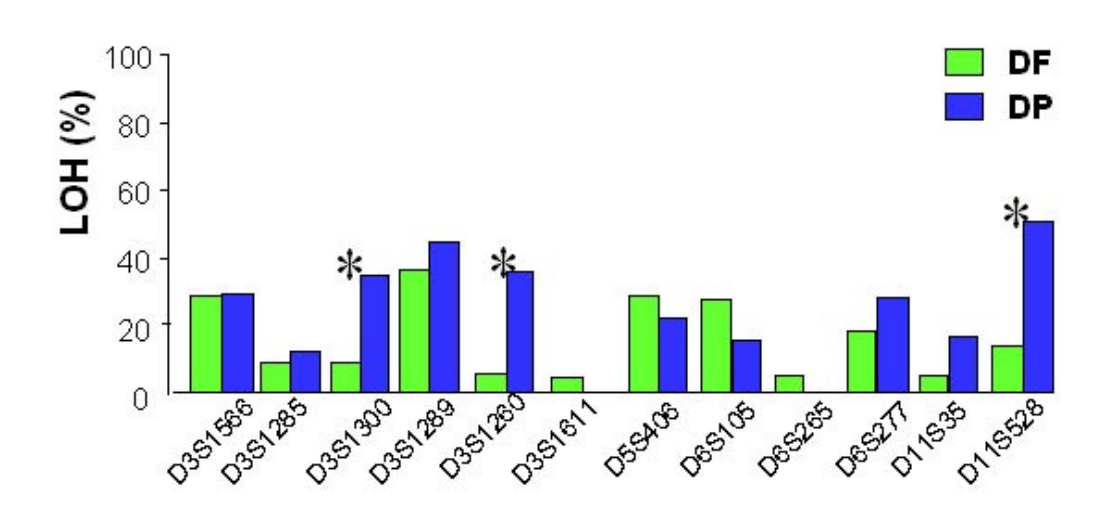

b) The prognostic power of various markers as shown below

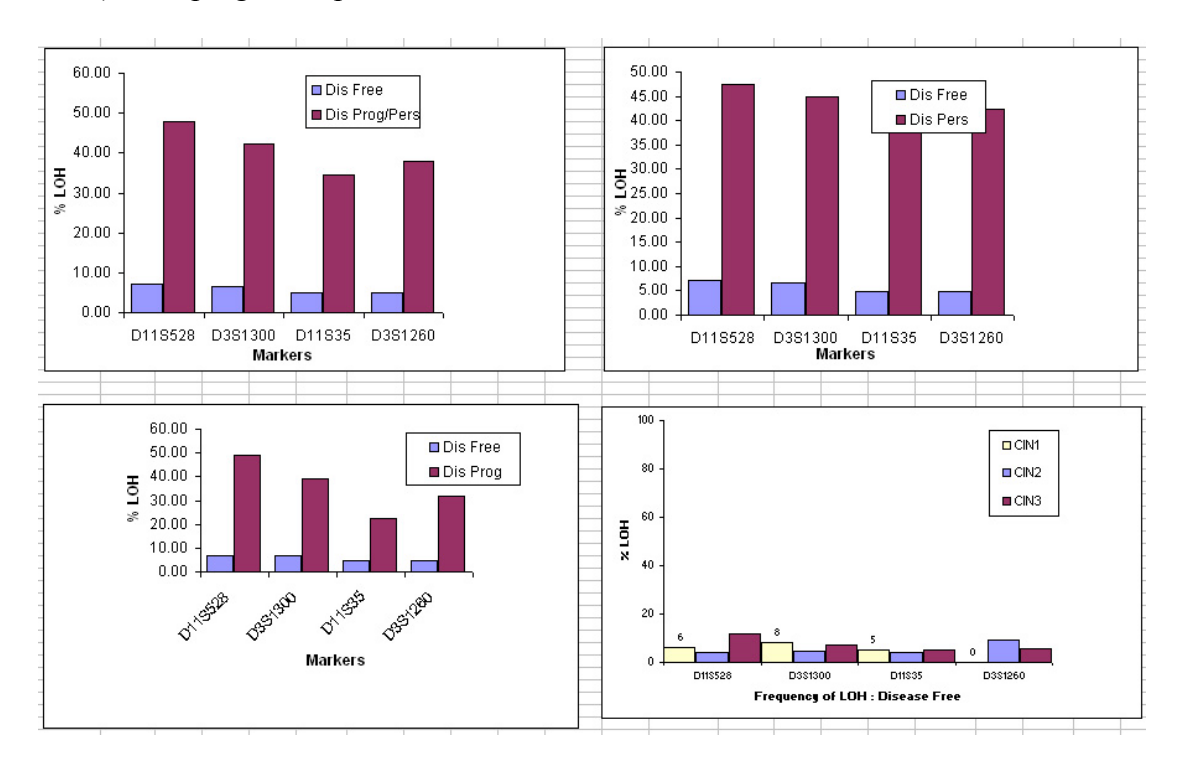

c) Stratification of cervical cancer prognostic markers to the various stages of the disease e.g. CIN1, CIN2 and CIN3 as shown below.

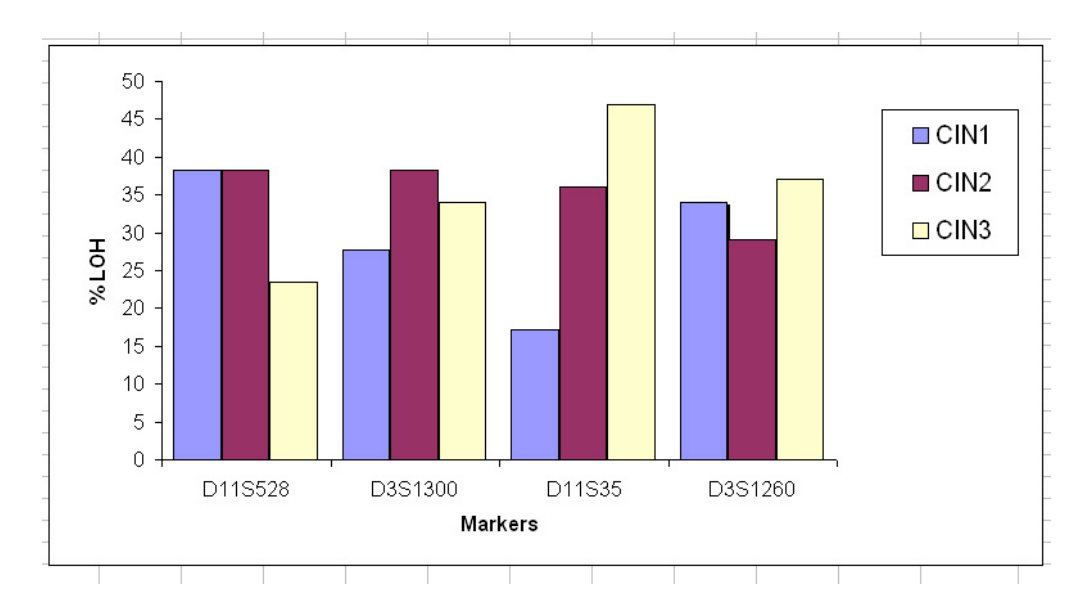

d) Sensitivity and specificity of the prognostic markers. This is to test for the degree of false positive using the prognostic markers. The graph below shows that when using 2 markers is sufficient to predict the outcome of cervical cancer with no false positive results. However using 4 markers combined will be too stringent to make accurate prediction.

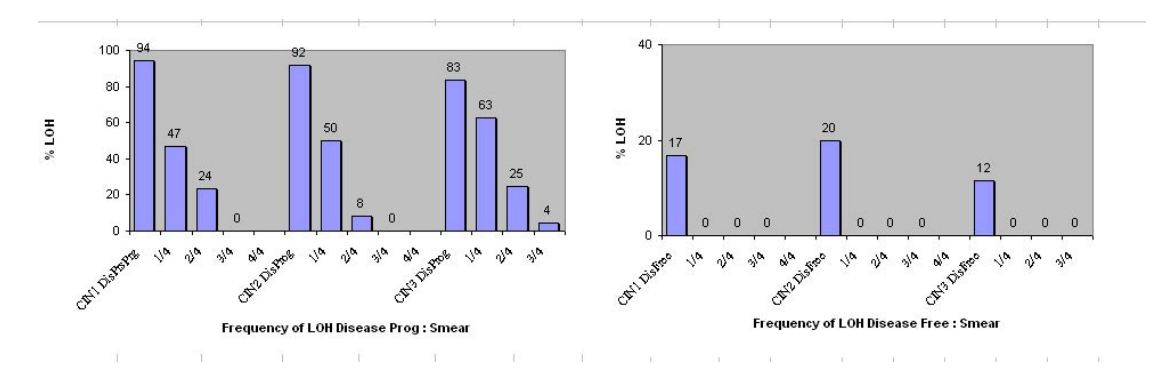

e) Statistical analysis including correlation of LOH data with clinico-pathological parameters such as treatment, HPV and follow up.

Full results including graphs can be viewed in a file called **LOH Complete Analysis.xls**

The data in this file come from real LOH study that is published in the following paper :

ELhamidi, A., Hamoudi, R. A., Kocjan, G., & Du, M. Q. 2004, "Cervical intraepithelial neoplasia: prognosis by combined LOH analysis of multiple loci", *Gynecologic Oncology.*, **94**, 3, 671-679.

# **(C) Using LDMS to store, manage and mine the clinico-pathological data**

1) Double click on LDMS module. You should get the following :

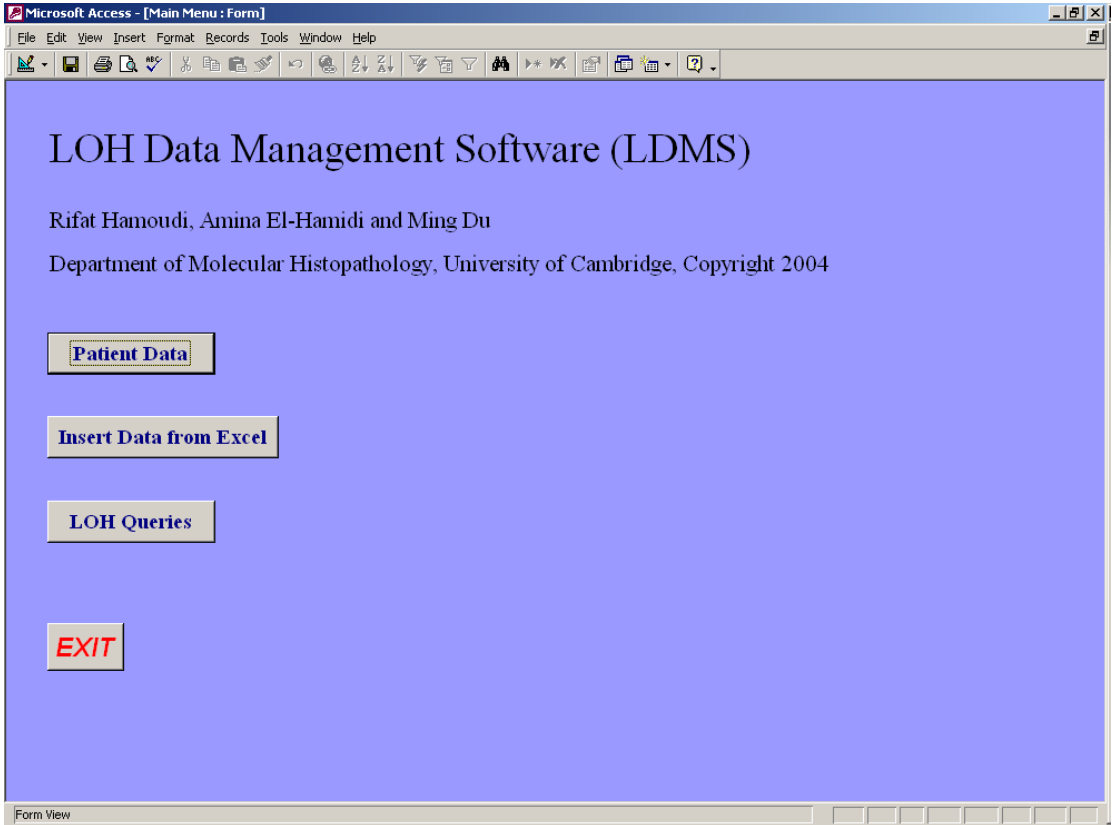

2) To enter data click on **Insert Data from Excel**. You should get the following :

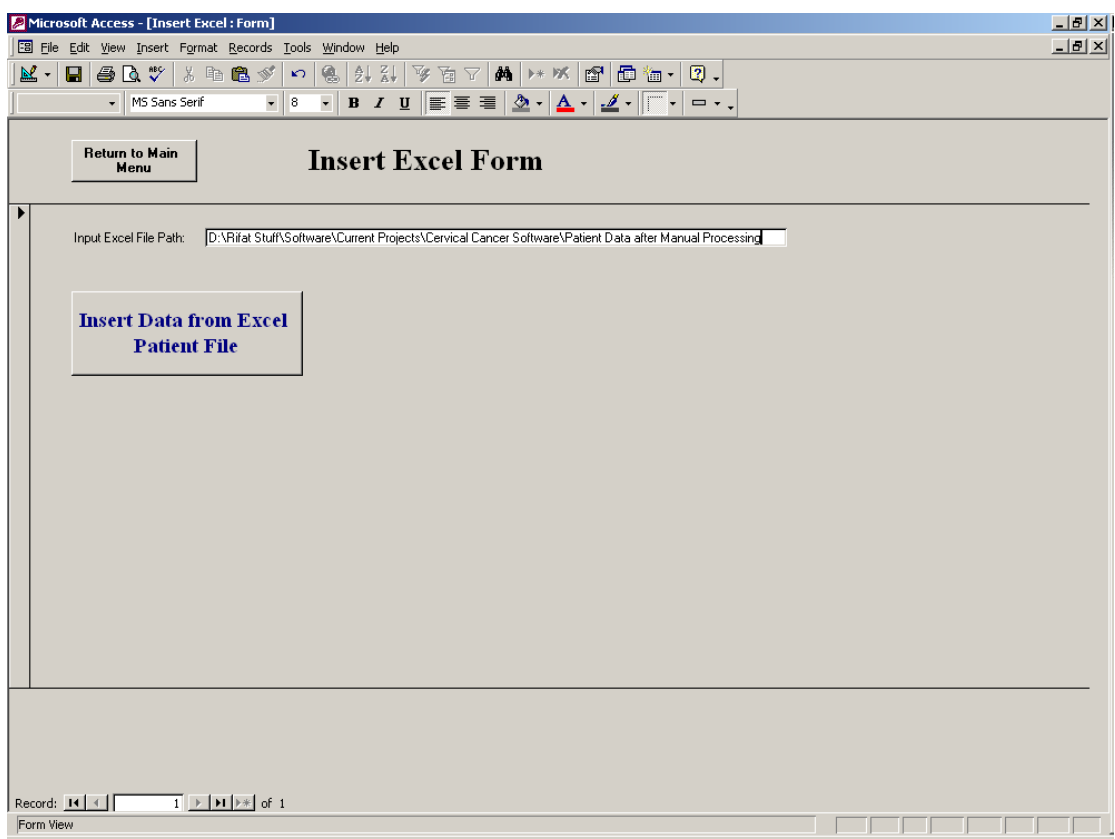

Type the full path of the Excel patient database and add the filename.

The filename in this case is : **Patient Data after Manual Processing**

When successful you should get the following window message

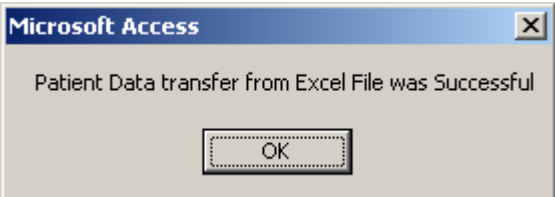

3) Check that the patient data are entered by clicking on **Patient Data** and moving to next record

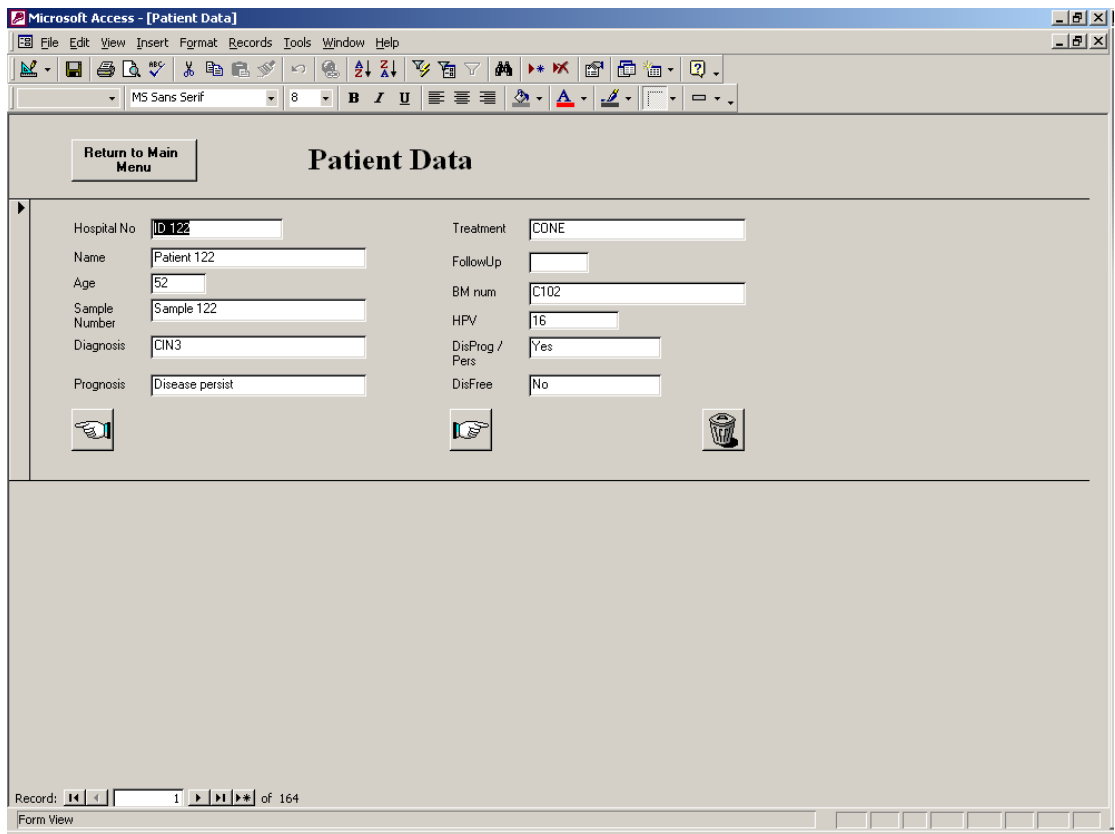

4) Once entered click on **LOH Queries** to carry out data mining.

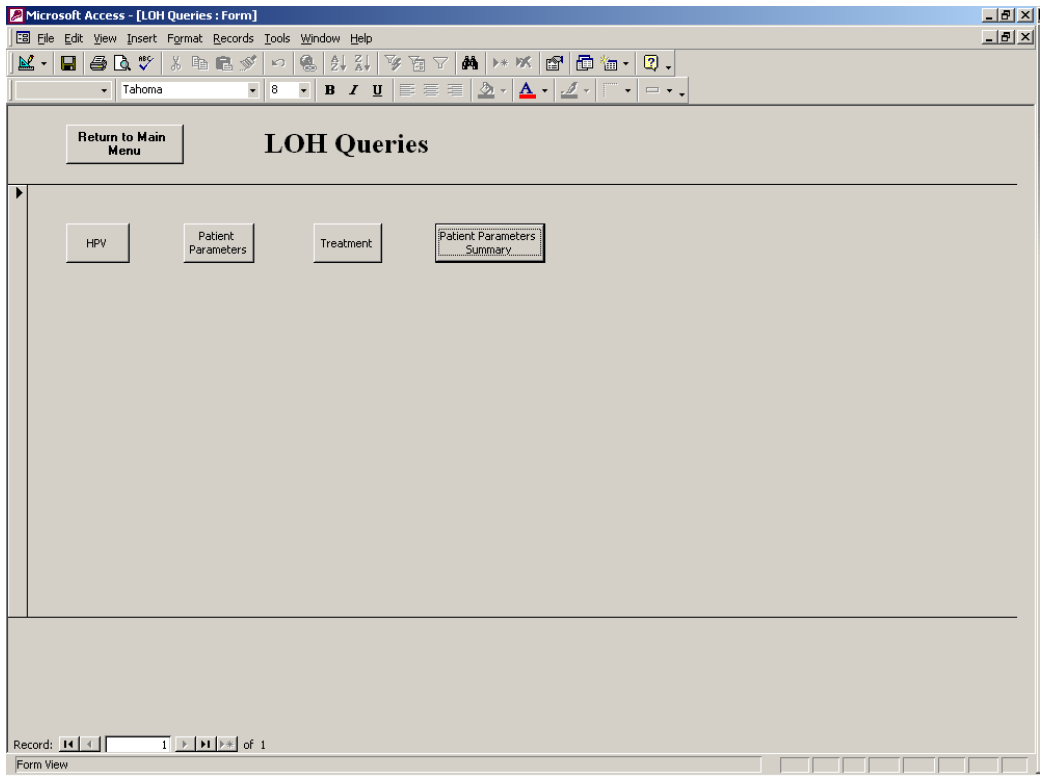

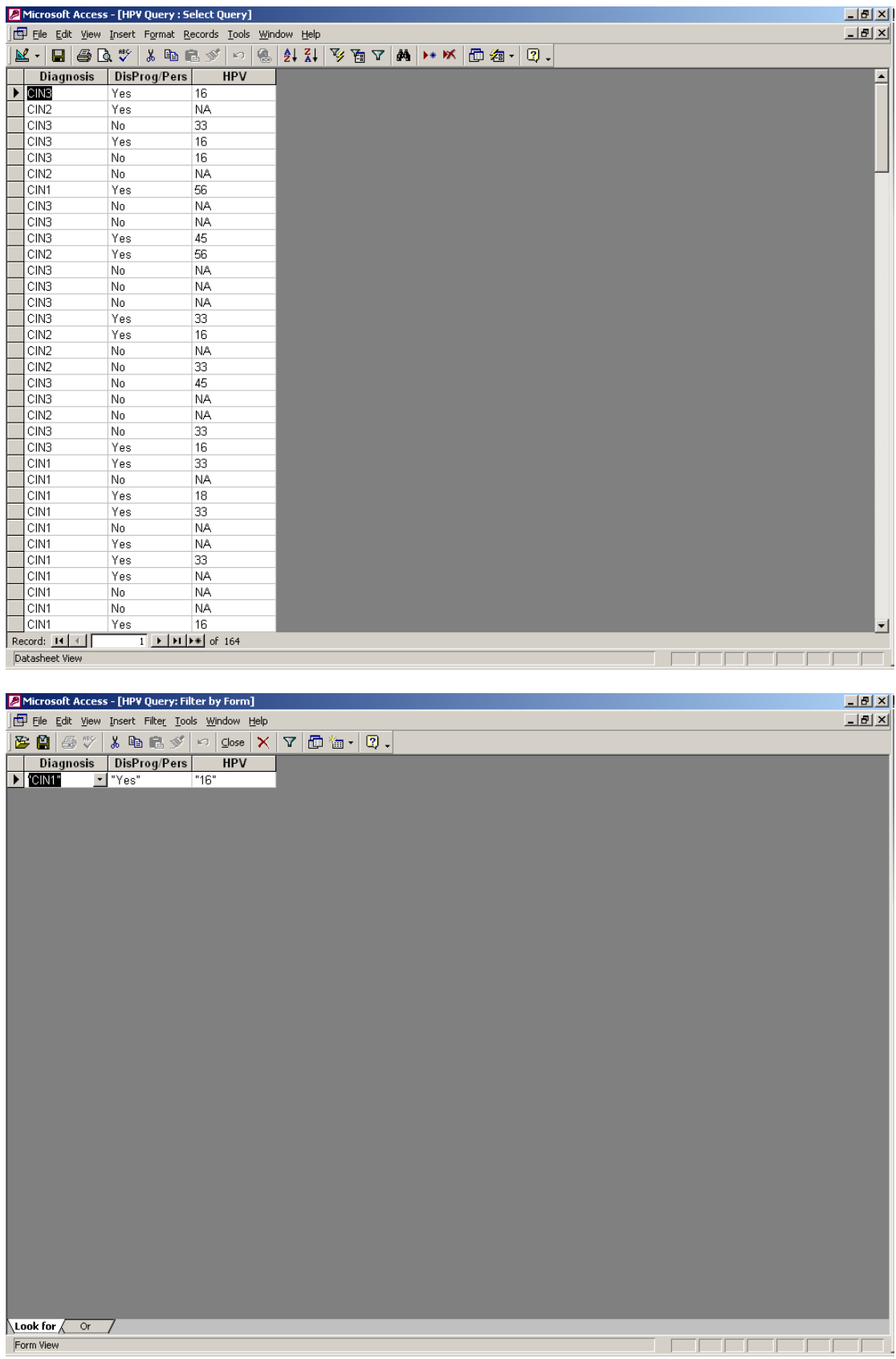

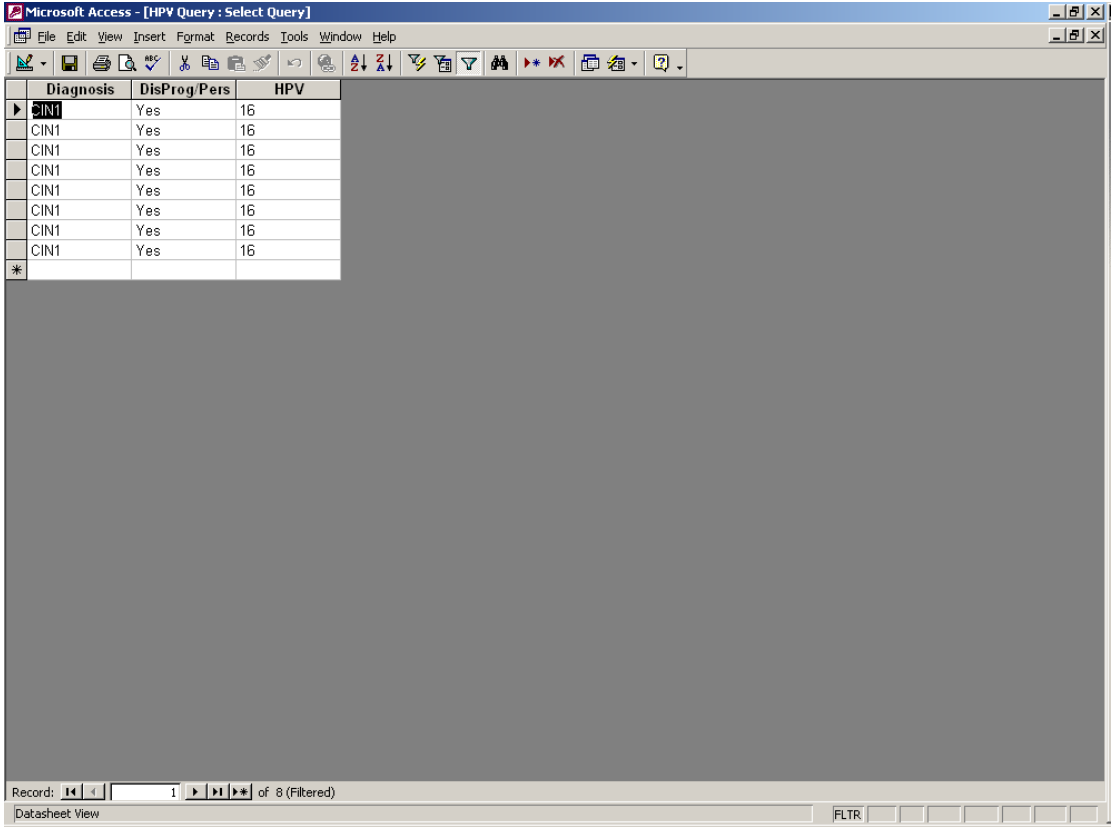

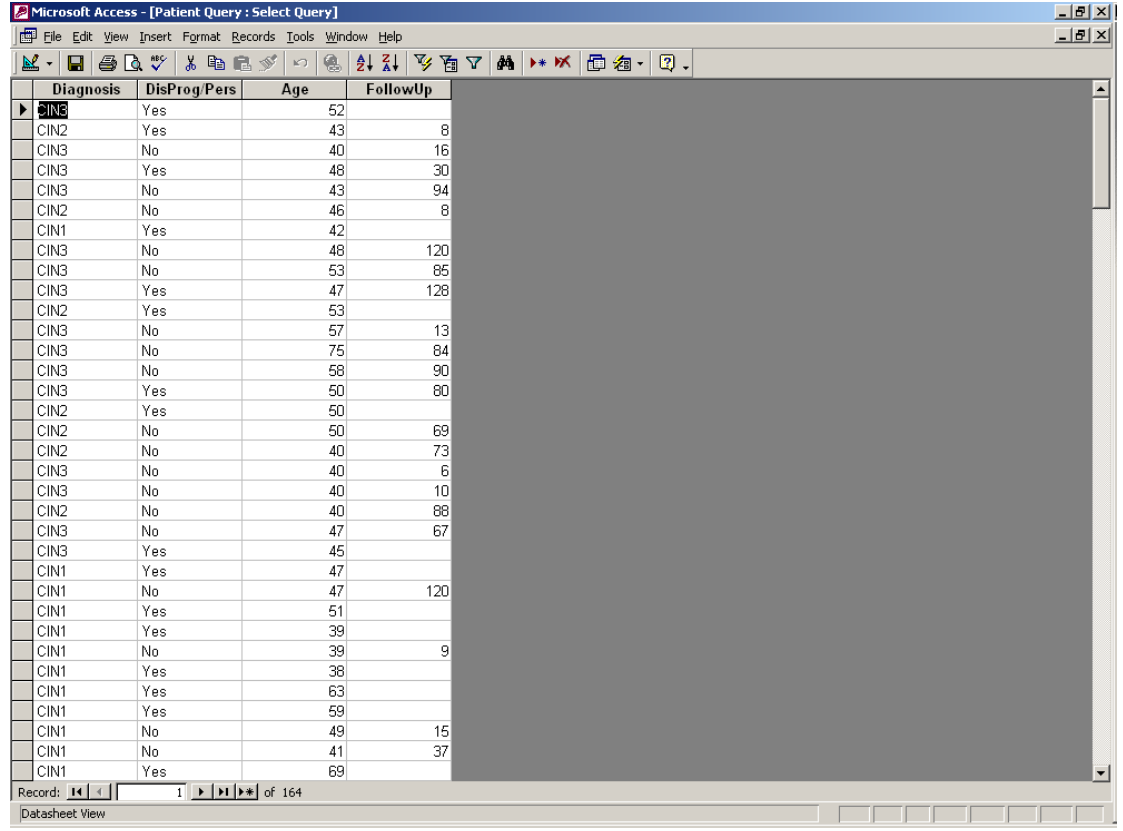

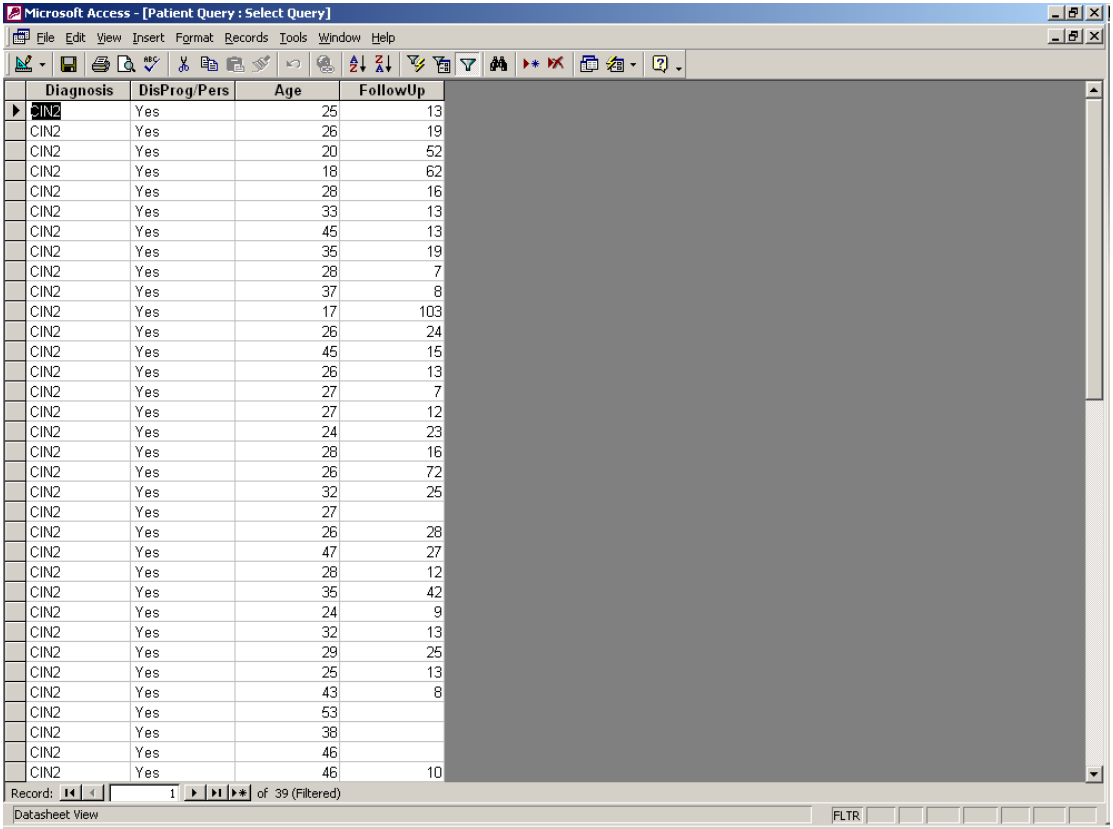

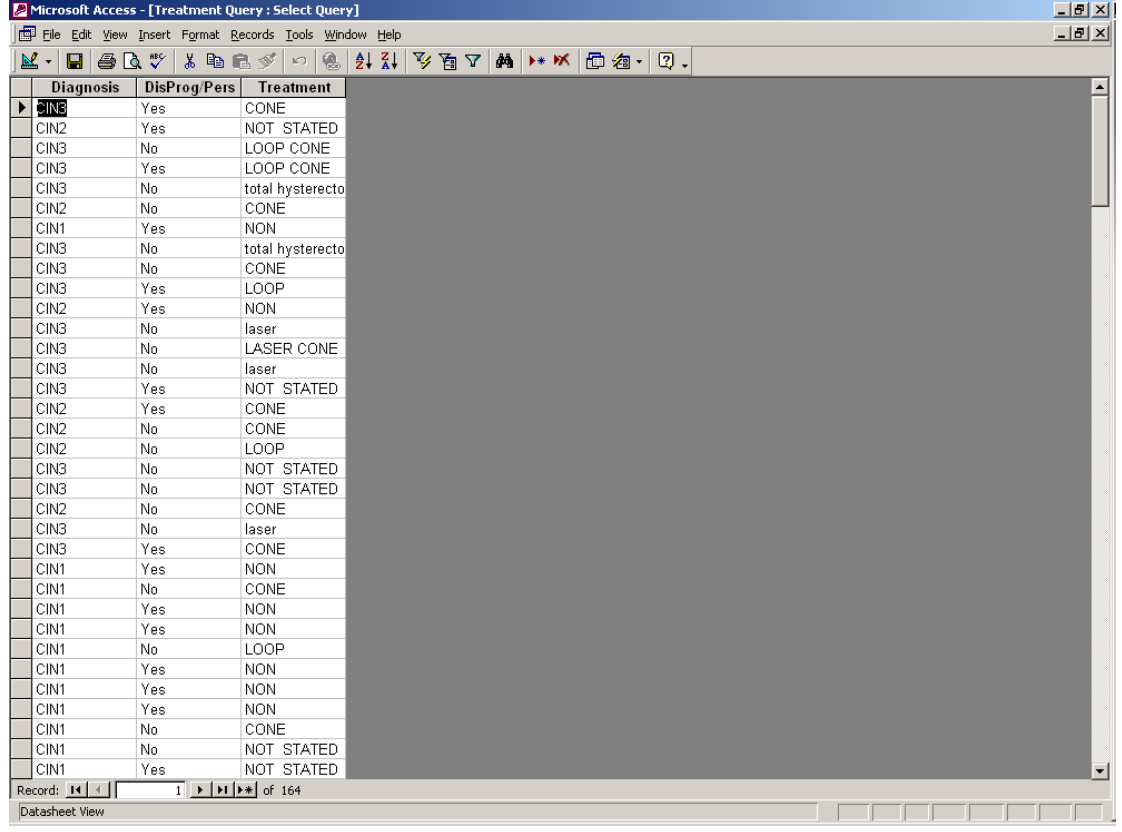

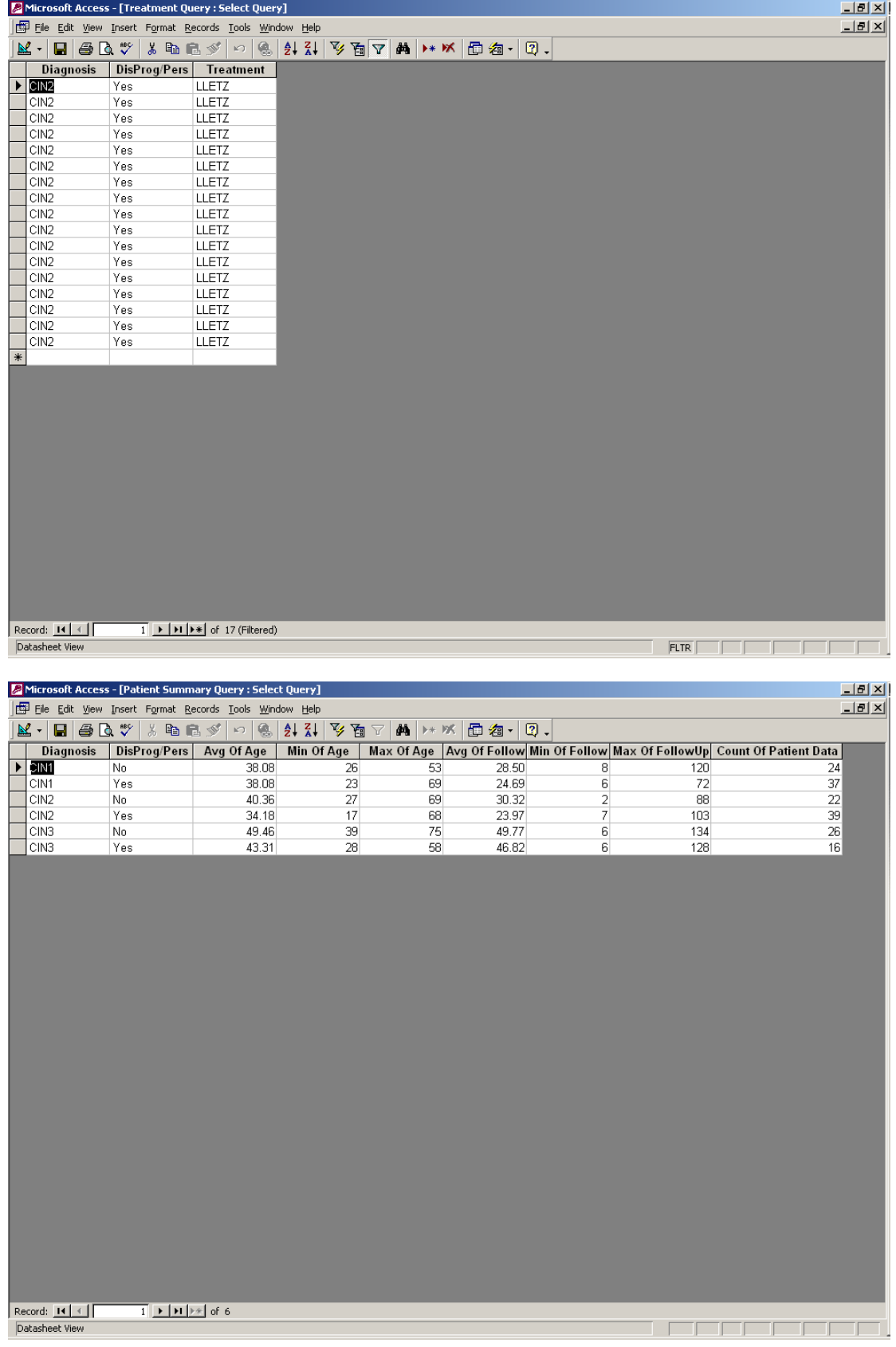

This example shows how to mine the data and extract useful clinical information from it such as HPV status, treatment and follow up details.